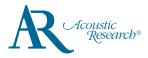

# Addendum: Bluetooth Audio I/O on M200

Acoustic Research AR-M200 www.acousticresearch-hifi.com

Congratulations on purchasing your new Acoustic Research High Fidelity Hi-Res Music Player and Bluetooth Streamer This addendum provides supplementary information on using M200 audio I/O

#### M200 Bluetooth Audio I/O at a Glance

M200 feature both Bluetooth audio input and output modes.

- Bluetooth audio output supports music playback from the player to bluetooth headphones or speaker
- Bluetooth audio input supports audio streaming from Bluetooth audio source (smart phones, tablets, PC) to M200 so M200 will work as a wireless headphone amplifier
- In Bluetooth audio input mode, M200 supports voice communication with its built-in MEMS digital microphone
- The two modes are switchable so input and output do not operate simultaneously

# Pairing Bluetooth Headphones or Speaker with M200

To pair a Bluetooth Headphones or Speaker for the first time:

- 1. Enter Music Mode
- 2. Select Music Settings
- 3. Select Bluetooth Output
- 4. If Bluetooth is in OFF state, press ≫III to switch it ON under Bluetooth option
- 5. Under Scanning Devices option, press  $\parallel\parallel$  to perform a device scanning
- 6. In about 20 seconds, the near-by Bluetooth audio devices should be found
- Use ∧ / ∨ to select the desired Bluetooth audio device and press >|| button to pair the device
  Start music playback and the music will output to the selected Bluetooth audio device
- To pair a paired Bluetooth Headphones or Speaker again:
- 1. Enter Music Mode
- 2. Select Music Settings
- 3. Select Bluetooth Output
- 4. If Bluetooth is in OFF state, press ≫II to switch it ON under Bluetooth option
- 5. When Bluetooth is switched on, it will attempt to connect to the an available paired Bluetooth headphones or speaker
- 6. Start music playback and the music will output to the selected Bluetooth audio device

## Using M200 as a Bluetooth Audio Receiver

- 1. In the top level menu, select the second icon (Bluetooth Audio Receiver) and press >|| button
- 2. Select Yes and press to enable Bluetooth. This will disconnect paired Bluetooth headphones/speaker if there is any.
- 3. Select Connect / Disconnect to enable pairing mode
- 4. On your smart phone or tablet, enter the Bluetooth option and start the device search (if it does not take place automatically)
- 5. Look for M200\_XXXX (where XXXX is device dependent) and pair with it
- 6. Once the devices are paired, you may check the information of the paired device in Status option.

## Microphone on M200

- Voice communication is supported in the Bluetooth Audio Receiver Mode
- The microphone on M200 was located on the connector panel of the player.
- M200 does not support inline microphone embedded on headphones

## Answering Phone Call in Bluetooth Audio Receiver Mode

- 1. When M200 is in audio receiver mode, the incoming call prompt screen will pop up when there is an incoming phone call
- 2. The incoming phone call can be pick up on the phone or on M200
- 3. To pick up the call on M200, use A / V to select "Accept" and press 📲 button to pick up the call
- To reject the call on M200, use A / V to select "Reject" and press 📲 button to reject the call
- 4. The microphone on the connector panel of M200 will be used for the voice communication.

### Ending a Phone Call in Bluetooth Audio Receiver Mode

- 1. To end a phone call, it can be done on the phone or on M200
- 2. To end the call on M200, use in the call of the select "Hang Up" and press and press and the call

Need more help? Do not return this product to the store. Visit www.acousticresearch-hifi.com for the user manual and FAQ's.

VOXX ELECTRONICS CORP. (the Company) warrants to the original retail purchaser of this product that should this product or any part thereof, under normal use and conditions, be proven defective in material or workmanship within 12 months from the date of original purchase, such defect(s) will be repaired or replaced with reconditioned product (at the Company's option) without charge for parts and repair labor.

To obtain repair or replacement within the terms of warranty in US, please contact the company for instructions at 844-353-107. Proof of warranty coverage (e.g. dated bill of sales), specification of defect(s), and transportation prepaid, to the company must be provided. v1.0 (1.0.0.0) (EN)

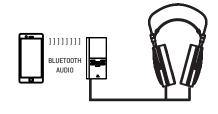

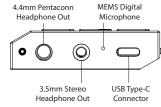

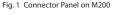

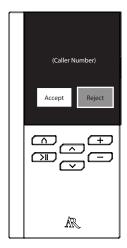

Fig. 2 Incoming Call Prompt Screen

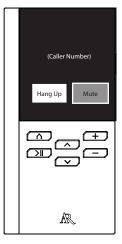

Fig. 3 Communication Screen

©2017 VOXX Accessories Corporation A wholly-owned subsidiary of VOXX International Corporation Indianapolis, IN Trademark Registered Printed in China